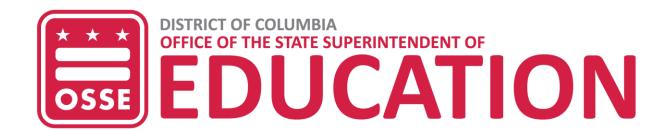

# LEA Feed Management: Technical Guide July 16, 2018 V1.0

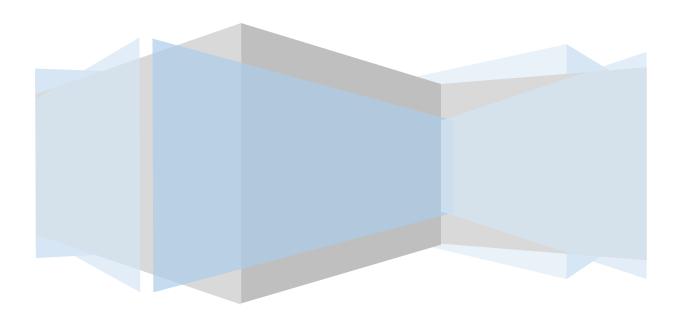

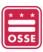

# Table of Contents

| EA Feed Management: Technical Guide1               |    |  |
|----------------------------------------------------|----|--|
| Overview                                           | 4  |  |
| Prerequisites                                      | 4  |  |
| Data Flow Process                                  | 4  |  |
| Start of School                                    | 4  |  |
| Accessing the LEA Feed Management Module           | 5  |  |
| LEA Feed Summary Dashboard                         | 5  |  |
| Guide Icons                                        | 5  |  |
| LEA Feed- OSSE SLED Status                         | 6  |  |
| The Last LEA Feed Processed                        | 7  |  |
| The Last LEA Feed Processed Summary                | 8  |  |
| LEA Enrollment Roster Summary                      | 9  |  |
| LEA Feed Status and Record Count – Two Weeks Trend | 11 |  |
| The Last Enrollment Feed Processed                 | 11 |  |
| LEA Feed – Enrollment                              | 11 |  |
| LEA Feed – Demographics                            | 14 |  |
| LEA Feed – Contacts                                | 15 |  |
| Total Number Enrollment Processed                  | 16 |  |
| LEA Enrollment Roster Summary                      | 17 |  |
| Search Enrollment Roster                           | 19 |  |
| Demographic/Enrollment Feed Combination            | 19 |  |
| LEA Feed Search                                    | 20 |  |
| LEA Live Feed Status                               | 21 |  |
| Student Summary Page                               | 22 |  |
| Student Information                                | 22 |  |
| Enrollment Collection Details                      | 22 |  |
| Demographic Collections Details                    | 24 |  |
| Contacts Collection Details                        | 24 |  |
| Attendance Collection Details                      | 25 |  |
| Identifying Errors                                 | 26 |  |
| View in SLED                                       | 26 |  |
| Student in SLED                                    | 26 |  |

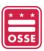

| Student not in SLED                    | 26 |
|----------------------------------------|----|
| Appendix A - Frequency Asked Questions | 27 |
| Appendix B - Abbreviations and Terms   | 28 |
| Appendix C - Resources                 | 29 |

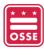

# Overview

This document serves as the technical guide for the 2018-19 LEA Feed Management Module in SLED. The LEA Feed Management module allows local education agencies (LEAs) to view the status of the daily enrollment, demographics, contacts, attendance and adult program data feeds from the LEA student information system (SIS) to OSSE and assist LEAs in troubleshooting problems with the feeds.

# **Prerequisites**

To receive access to the LEA Feed Management module in SLED, the user must have:

- SLED Credentials; and
- LEA Data Manager Role in eSchoolPLUS.

To receive SLED credentials, users must attend SLED training and complete the required tasks. For more information on receiving SLED credentials and eSchoolPLUS user roles, see **Appendix C - Resources** section at the end of this guide.

# **Data Flow Process**

The chart below illustrates the data flow process.

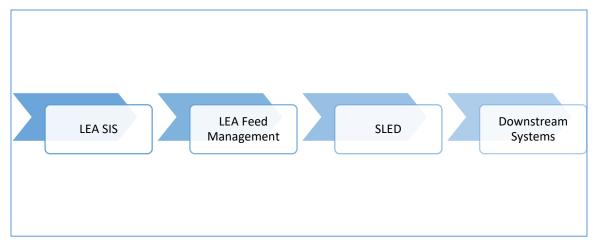

Figure 1: Data Flow Process

# Start of School

LEAs are required to use the LEA Feed Management module prior to the start of school. LEAs must review and verify the data in the module prior to the data pushing into the live SLED. After the start of school, the module should be used as a tool to provide details regarding the status of the LEA feed.

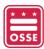

Prior to the start of school, LEAs are required to:

- 1. Update the school calendar in eSchoolPLUS
- 2. Ensure the entry and exit codes are updated in the LEA SIS
- 3. Enroll students using the proper entry codes in the LEA SIS
- 4. Complete the SIS mappings in the LEA Data Mapping Application
- 5. Schedule the LEA SIS Configuration session in the LEA Data Mapping Application
- 6. Work with DAR liaison to verify data in the LEA Feed Management module is accurate
- 7. Work with DAR liaison to verify data in SLED is accurate

# Accessing the LEA Feed Management Module

To access the LEA Feed Management module in SLED:

- 1. Login to SLED with SLED credentials (https://sled.osse.dc.gov/)
- 2. Click on the Data Management tab.
- 3. Click on LEA Feed Management.

A new page will open to display the LEA Feed Dashboard.

# LEA Feed Summary Dashboard

The LEA Feed Summary Dashboard provides an overview of the LEA's feed status. From this page, the LEA is able to view:

- OSSE SLED Status
- The Last LEA Feed Processed
- The Last LEA Feed Processed Summary
- LEA Enrollment Roster Summary; and the
- LEA Feed Status and Record Count Two Weeks Trend

#### Guide Icons

The icons below are displayed on the LEA Feed Summary Dashboard and throughout the module.

| Icon | Description                                                                                                    |
|------|----------------------------------------------------------------------------------------------------|
| x    | The Export File icon indicates the table can be downloaded to an Excel file.                                    |
| ?    | The Question Mark icon provides the definitions for the table headers.                                          |
| X    | The Expand Arrows icon indicates the table can be opened in a new window.                                       |
| •    | The Additional Information icon indicates additional information is available if the user hovers over the icon. |

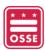

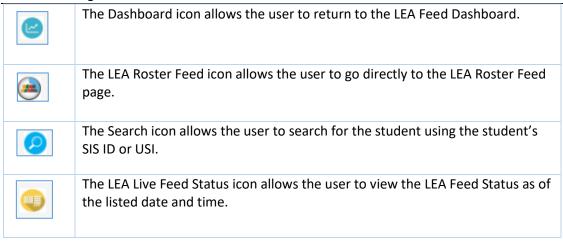

# LEA Feed- OSSE SLED Status

The LEA Feed- OSSE SLED Status table summarizes the LEA's current school year feed status.

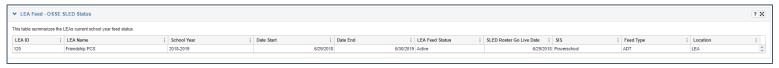

Figure 2: LEA Feed- OSSE SLED Status

The descriptions for the columns in the **LEA Feed – OSSE SLED Status** table are provided below.

| Header                   | Description                                                   |
|--------------------------|---------------------------------------------------------------|
| LEA ID                   | Unique OSSE-assigned identifier for LEAs. The ID is typically |
|                          | three to four digits.                                         |
| LEA Name                 | The name of the LEA.                                          |
| School Year              | The school year for which the data collection was run.        |
| Date Start               | The first day of the current school year for the LEA as       |
|                          | entered into the eSchoolPLUS calendar.                        |
| Date End                 | Last day of the current school year for the LEA as entered    |
|                          | into the eSchoolPLUS calendar.                                |
| LEA Feed Status          | Indicates if the LEA's feed is Active or Inactive.            |
|                          | Active – Student data is feeding into SLED.                   |
|                          | Inactive – Student data is not feeding into SLED.             |
| SLED Roster Go Live Date | The date the LEA data initially feeds into SLED at the        |
|                          | beginning of the school year.                                 |
| SIS                      | The type of student information system used by the LEA.       |
| Feed Type                | The ADT method used to send data to OSSE (e.g., SQL,          |
|                          | eSchoolPLUS (ESP), ADT).                                      |
| Location                 | The physical location of the ADT client.                      |

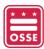

#### The Last LEA Feed Processed

The Last LEA Feed Processed table summarizes the status, feed date, and count of the LEA's latest data template collections. The status column will display green ( ) if OSSE received records for the data collection in the previous nightly feed. The status column will display red ( ) if the records have not been received for more than two nightly feeds. The count column contains the total number of records received, not the unique count of students.

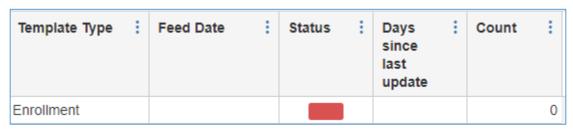

Figure 3: Error with Enrollment Feed

If there is a red box under the status of a template type as in the figure above, to resolve confirm the following:

- 1. The LEA's ADT Client is not turned off for a collection.
- 2. OSSE has access to the ADT machine via the Log me in Pro (LMIP).
- 3. Ensure that your ADT machine has power, an internet connection, and the LMIP application is enabled, if applicable.

Note: A student may have multiple enrollment records within the same school in the same school year.

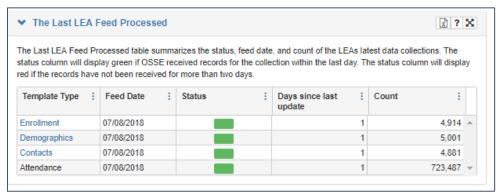

Figure 4: Error with Enrollment Feed

To view the data collected for the Enrollment, Demographics, and Contacts collections throughout the school year, click the corresponding template type. For more information on the data collection types, see Appendix C - Resources.

Due to the volume of records received, student-level attendance data are not accessible from the main dashboard. Daily attendance records are available on a student's summary page.

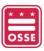

For LEAs that provide OSSE with adult program-level attendance data for students, in the **Last LEA Feed Processed** table, Adult Program will be present; however, the ability to drill-down to the student-level is not available.

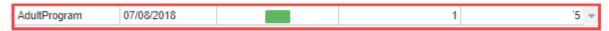

Figure 5: The Last LEA Feed Processed - Adult Program

The table below contains the definitions for the columns in the above The Last LEA Feed Processed table.

| Header                 | Description                                                                    |
|------------------------|--------------------------------------------------------------------------------|
| Template Type          | The data collection template of Enrollment, Demographics, Contacts,            |
|                        | Attendance or Adult Programs.                                                  |
| Feed Date              | The date the feed was last received.                                           |
| Status                 | The status column will display green if OSSE received records for the          |
|                        | collection in the previous nightly feed. The status column will display red if |
|                        | the records have not been received for more than two-nightly feeds.            |
| Days Since Last Update | The number of days since the last record was received for the data             |
|                        | collection type.                                                               |
| Count                  | The total number of records received for the data collections received by      |
|                        | OSSE.                                                                          |

# The Last LEA Feed Processed Summary

The **Last LEA Feed Processed Summary** lists the enrollment data collection from the last feed by Enrollment Sticky, Enrollment from Current Feed and Total Number Enrollment Processed.

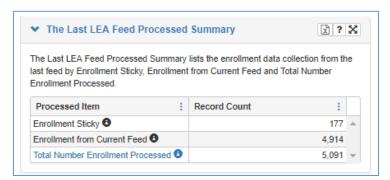

Figure 6: The Last LEA Feed Processed Summary

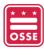

To view student-level enrollments processed, click the **Total Number Enrollment Processed** link. The definitions for **Total Number Enrollment Processed** table are contained in the table below.

| Header         | Description                                                                                                    |
|----------------|----------------------------------------------------------------------------------------------------|
| Processed Item | <ul> <li>Enrollment Sticky – An enrollment record is considered "sticky" if the LEA sent an enrollment record for a student and, in the current cumulative feed the enrollment record for the student is no longer present.</li> <li>A record can also be "sticky" for the below reasons.</li> <li>1. The student record was deleted from the SIS.</li> <li>2. The student record has a missing or incomplete demographic record but an enrollment record was received.</li> <li>3. The student record has missing enrollment record but a demographic record was received.</li> <li>Enrollment from Current Feed – The number of students with a valid stage 4 and 5 enrollment records within the LEA's calendar.</li> <li>Total Number Enrollment Processed – The total number of enrollments processed</li> </ul> |
|                | including the <i>Enrollment Sticky</i> and <i>Enrollment from the Current Feed</i> categories.                                                                                                    |
| Record Count   | The total number of enrollment records processed.                                                                                                    |

# **LEA Enrollment Roster Summary**

The **LEA Enrollment Roster Summary** table displays enrollments by categories and the total number of records for the current school year.

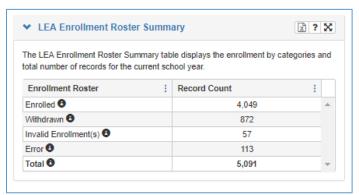

Figure 7: LEA Enrollment Roster Summary

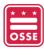

The definitions for **Total Number Enrollment Processed** table are provided in the table below.

| Header            | Description                                                                                                    |
|-------------------|----------------------------------------------------------------------------------------------------|
| Enrollment Roster | The categories of the enrollment records and the total number of records for the current school year.  Enrolled – Indicates the total number of enrollment records that meet all of the following criteria:  1. The student has a matching demographic and enrollment records for the current school year;  2. Valid stage 4 or 5 entry date and code; and  3. A stage 4 entry date on or after July 1, before the start of school OR stage 5 entry date on an instructional day based on the LEA's eSchoolPLUS calendar.                                                                                                    |
|                   | <ul> <li>Withdrawn – Indicates the total number of enrollment records that meet all of the following criteria:</li> <li>1. The student has a matching demographic and enrollment records for the current school year;</li> <li>2. Valid stage 4 or 5 entry date and code;</li> <li>3. Valid stage 4 or 5 exit date and code;</li> <li>4. A stage 4 entry code must have a stage 4 exit code OR a stage 5 entry code must have a stage 5 exit code; and</li> <li>5. A stage 4 entry date on or after July 1 and before the start of school OR stage 5 entry date on an instructional day based on the LEA's eSchoolPLUS calendar.</li> </ul> |
|                   | Invalid Enrollment(s) – Indicates the total number of enrollment records that cannot be processed since it could not be determined if the student is enrolled or exited in the current school year (e.g., no entry or exit code, student missing a first or last name, future stage 5 entry date, valid school code associated with wrong LEA ID, mismatched stage 4 and stage 5 entry and exit codes, etc.).  This record will not appear in the SLED roster. The LEA should enter a valid                                                                                                    |
|                   | Error – Indicates the total number of enrollment records that cannot be processed since it could not be determined if the student is enrolled in the current school year (e.g., enrollment record not matching demographic record, invalid school code not found in School and LEA Information Management System (SLIMS), stage 4 or stage 5 date outside of eSchoolPLUS calendar range). This record will not appear in the SLED roster. The LEA should verify school code, entry and exit date(s) and code(s).                                                                                                    |
| Record Count      | <b>Total</b> – The total number of enrollments for the Enrolled, Withdrawn, Invalid Enrollment(s) and Error categories.  The total number of enrollment records processed.                                                                                                    |

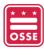

# LEA Feed Status and Record Count – Two Weeks Trend

The **LEA Feed Status and Record Count-Two Weeks Trend** table displays the number of records OSSE received for the data collections, for two weeks. The collection process will begin each day at 5 p.m. Daily Snapshot time is 7:40 pm. The feed status will be green () if OSSE received records; the feed status will be red () if no records were received.

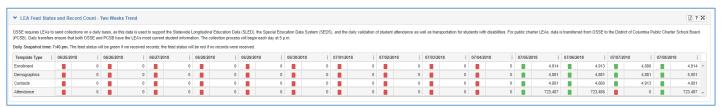

Figure 8: LEA Feed Status and Record Count - Two Week Trend

# The Last Enrollment Feed Processed

The Last Enrollment Feed Processed displays the last time OSSE received the nightly enrollment feed.

The Last Enrollment Feed Processed on 07/08/2018 at 7:45 PM  $\,$ 

Figure 9: The Last Enrollment Feed Processed

#### LEA Feed – Enrollment

- 1. To view the student-level enrollment records, click the Enrollment link on **The Last LEA Feed Processed** table.
- 2. The **LEA Feed-Enrollment** page will open. **The Latest Enrollment Collection** is displayed at the bottom, which displays the most recent enrollment data received from the LEA SIS.
- 3. To drill-down to the student level, click on the student's SIS ID.

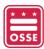

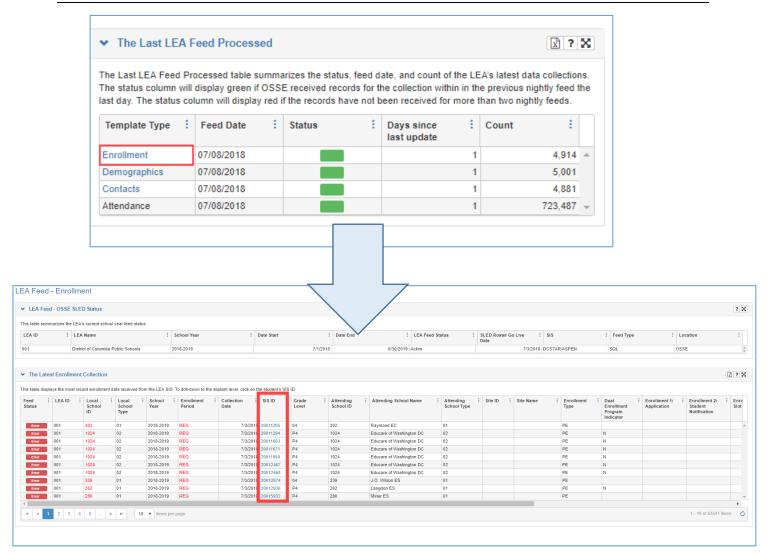

Figure 10: Student SIS ID

<u>Note</u>: In the LEA Feed Management module, users are able to search for students using the student's SIS ID and USI. A student may appear in the LEA Feed Management module without a USI if:

- The student is new to the district and never received a USI;
- Not enough demographic information was received to complete a USI match; or
- The student's demographic information changed (e.g., a complete name change).

However, the student will always have a SIS ID.

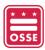

The columns in **The Latest Enrollment Collection** table are aligned with the fields in the data collection template. Information on the 2018-19 Data Collection Template, are available in **Appendix C - Resources**.

| Header                 | Description                                                                                                    |
|------------------------|----------------------------------------------------------------------------------------------------|
| Feed Status            | Enrolled – Indicates the total number of enrollment records that meet all the following                                                                                        |
|                        | criteria:                                                                                                    |
|                        | 1. The student has a matching demographic and enrollment records for the                                                                                                    |
|                        | current school year;                                                                                                    |
|                        | 2. Valid stage 4 or 5 entry date and code;                                                                                                    |
|                        | 3. A stage 4 entry date on or after July 1, before the start of school OR stage 5                                                                                              |
|                        | entry date on an instructional day based on the LEA's eSchoolPLUS calendar.                                                                                                    |
|                        | Withdrawn – Indicates the total number of enrollment records that meet all the                                                                                                 |
|                        | following criteria:                                                                                                    |
|                        | <ol> <li>The student has a matching demographic and enrollment records for the<br/>current school year;</li> </ol>                                                             |
|                        | 2. Valid stage 4 or 5 entry date and code;                                                                                                    |
|                        | 3. Valid stage 4 or 5 exit date and code;                                                                                                    |
|                        | 4. A stage 4 entry code must have a stage 4 exit code OR a stage 5 entry code                                                                                                  |
|                        | must have a stage 5 exit code;                                                                                                    |
|                        | 5. A stage 4 entry date on or after July 1, before the start of school OR stage 5                                                                                              |
|                        | entry date on an instructional day based on the LEA's eSchoolPLUS calendar.                                                                                                    |
|                        |                                                                                                    |
|                        | Invalid Enrollment(s) – Indicates the total number of enrollment records that cannot be                                                                                        |
|                        | processed since it could not be determined if the student is enrolled or exited in the                                                                                         |
|                        | current school year (i.e. no entry or exit code, student missing a first or last name,                                                                                         |
|                        | future stage 5 entry date, valid school code associated with wrong LEA ID, mismatched                                                                                          |
|                        | stage 4 and stage 5 entry and exit codes, etc.). This record will not appear in the SLED roster. The LEA should enter a valid and matching entry and exit date(s) and code(s). |
|                        | Toster. The LEA should enter a valid and matching entry and exit date(s) and code(s).                                                                                          |
|                        | Error – Indicates the total number of enrollment records that cannot be processed since                                                                                        |
|                        | it could not be determined if the student is enrolled in the current school year (i.e.                                                                                         |
|                        | enrollment record no matching demographic record, invalid school code not found in                                                                                             |
|                        | School and LEA Information Management System (SLIMS), stage 4 or stage 5 date                                                                                                  |
|                        | outside of eSchoolPLUS calendar range). This record will not appear in the SLED roster.                                                                                        |
| ITAID                  | The LEA should verify school code, entry and exit date(s) and code(s).                                                                                                    |
| LEA ID                 | Unique OSSE-assigned identifier for Local Education Agencies (LEAs), three to four digits.                                                                                     |
| Local School ID        | Unique OSSE-assigned identifier for schools, three to four digits. If a student is                                                                                             |
| Local School ID        | attending a non-public school, the Local School ID should reflect the school ID of the                                                                                         |
|                        | sending/responsible local school.                                                                                                    |
| Local School Type      | School type indicates the attending school type for all students.                                                                                                    |
| School Year            | The school year for which the data collection was run.                                                                                                    |
| Enrollment Period      | Indicates the enrollment period for the data: regular school year, summer school, or                                                                                           |
|                        | extended school year.                                                                                                    |
| <b>Collection Date</b> | The date for which the collection was run. This is a timestamp value that should be                                                                                            |
|                        | automatically generated by the SIS.                                                                                                    |
| <del></del>            |                                                                                                    |

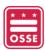

| Header                | Description                                                                                |
|-----------------------|--------------------------------------------------------------------------------------------|
| SIS ID                | A student ID number assigned by an LEA such as eSchoolPLUS, PowerSchool. These             |
|                       | numbers will vary in length.                                                               |
| Grade Level           | The grade the student is currently enrolled in.                                            |
| Attending School ID   | Unique OSSE-assigned identifier for schools, three to four digits.                         |
| Attending School      | The name of the school that the student is physically attending.                           |
| Name                  |                                                                                            |
| Attending School Type | School type indicates the attending school type for all students.                          |
| Site ID               | Unique OSSE-assigned identifier for schools site location, five digits.                    |
| Site Name             | The name of the location that the student is physically attending.                         |
| Enrollment Type       | Indicates the student's primary (PE) or secondary (SE) enrollment location.                |
| Dual Enrollment       | Indicates if the student is enrolled in an approved college course to earn credit toward a |
| Program Indicator     | college degree or career pathway.                                                          |
| Enrollment 1:         | Date of the application by the student to attend the school.                               |
| Application           |                                                                                            |
| Enrollment 2: Student | Date of acceptance and notification of an available slot for the student by the school.    |
| Notification          |                                                                                            |
| Enrollment 3: Slot    | Date of acceptance of the offered slot by the student (signified by completion of          |
| Accepted              | enrollment forms and parent signature on a "letter of enrollment agreement" form)          |
| Enrollment 4: Student | Date of registration of the student in the Student Information System (SIS) by the school  |
| Registration          | upon receipt of required enrollment forms and letter of enrollment agreement.              |
| Enrollment 5:         | Date of receipt of educational services, which are deemed to begin on the first official   |
| Educational Services  | school day.                                                                                |
| Received              |                                                                                            |
| Enrollment Code       | Indicates the student's type of enrollment at an LEA (e.g., re-enrollment, transfer,       |
|                       | original entry, etc.)                                                                      |
| Exit Date             | The date on which it becomes known officially that the student left school.                |
| Exit Code             | Reason for exiting or withdrawing from the LEA.                                            |
| Enrollment            | An ID that uniquely identifies an enrollment record in the student information system.     |
| Transaction ID        | This ID is similar to the SIS IDit does not change as updates are made to the data         |
|                       | related to the enrollment record associated with the transaction ID.                       |

# LEA Feed – Demographics

- 1. To view student-level demographic records, click the Demographics link on **The Last LEA Feed Processed** table.
- 2. The **LEA Feed Demographics** page will open.
- 3. The **Latest Demographics Collection** table displays the latest demographic collection received from the LEA SIS for the current school year. The columns in the table are aligned with the fields in the data collection template. Information on the 2018-19 Data Collection Template is available in **Appendix C Resources** section.
- 4. To drill-down to the student level, click on the student's SIS ID.

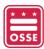

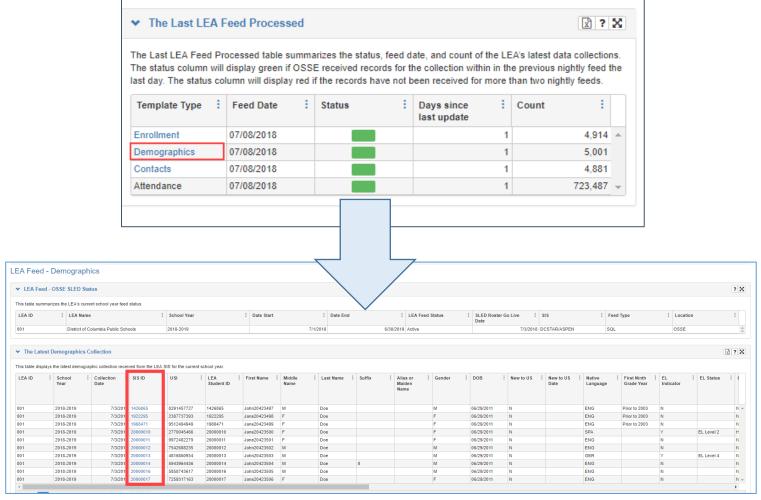

Figure 11: The Latest Demographics Collection

# LEA Feed - Contacts

- 1. To view the contact records for students, on The Last LEA Feed Processed table, click Contacts.
- 2. The Latest Contacts Collection table displays persons listed as the parent(s)/guardian(s)/adult student in the LEA SIS. The LEA has the ability to provide multiple contacts per student in the collection template. This table displays the latest contact collection received from the LEA SIS for the current school year. The columns in The Latest Contacts Collection table are aligned with the fields in the data collection template. Information on the 2018-19 Data Collection Template is available in Appendix C Resources section.
- 3. To drill-down to the student level, click on the student's SIS ID.

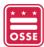

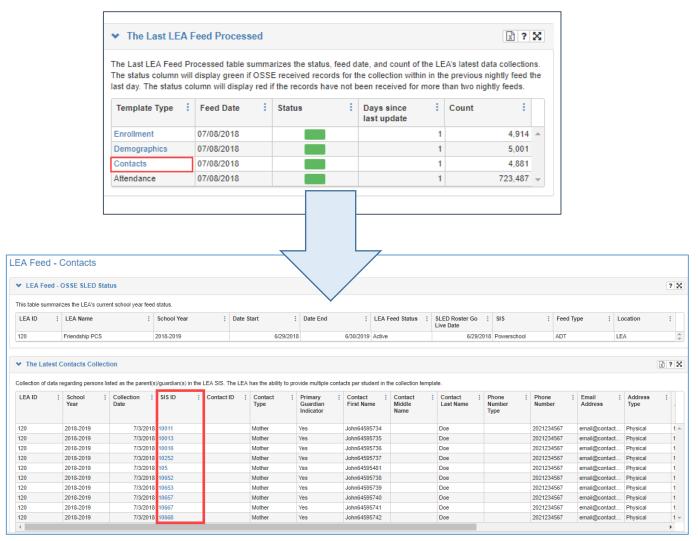

Figure 12: Latest Contacts Collection Dashboard

# Total Number Enrollment Processed

The **Total Number Enrollment Processed** provides the total number of enrollments processed including the Enrollment Sticky and Enrollment from Current Feed categories.

- 1. To view the student-level data, click on the Total Number Enrollment Processed link.
- 2. The LEA Roster Feed page will open.
- 3. To drill-down to the student level, click on the student's SIS ID.

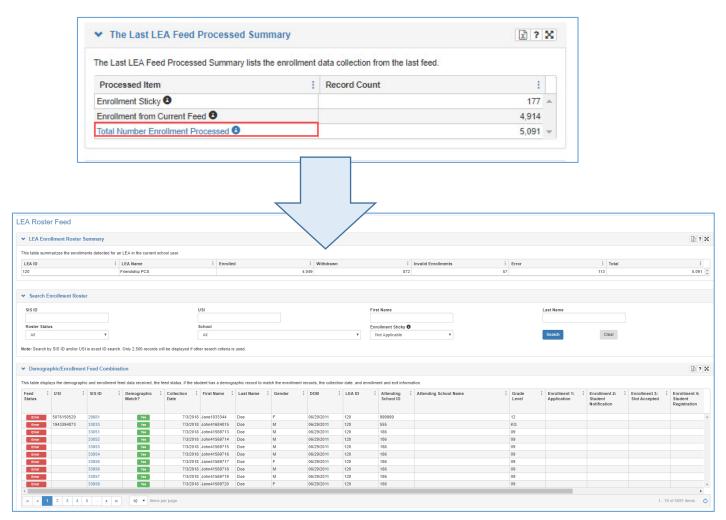

Figure 13: LEA Roster Feed

# LEA Enrollment Roster Summary

The **LEA Enrollment Roster Summary** table summarizes the enrollments detected for an LEA in the current school year.

| Header    | Description                                                                                                    |
|-----------|----------------------------------------------------------------------------------------------------|
| Enrolled  | <ol> <li>Indicates the total number of enrollment records that meet all the following criteria:         <ol> <li>The student has a matching demographic and enrollment records for the current school year;</li> <li>Valid stage 4 or 5 entry date and code;</li> <li>A stage 4 entry date on or after July 1 before the start of school OR stage 5 entry date on an instructional day based on the LEA's eSchoolPLUS calendar.</li> </ol> </li> </ol> |
| Withdrawn | Indicates the total number of enrollment records that meet all the following criteria:  1. The student has a matching demographic and enrollment records for the current school year;                                                                                                    |

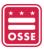

| Header              | Description                                                                                                    |
|---------------------|----------------------------------------------------------------------------------------------------|
|                     | <ol> <li>Valid stage 4 or 5 entry date and code;</li> <li>Valid stage 4 or 5 exit date and code;</li> <li>A stage 4 entry code must have a stage 4 exit code OR a stage 5 entry code must have a stage 5 exit code;</li> <li>A stage 4 entry date on or after July 1 before the start of school OR stage 5 entry date on an instructional day based on the LEA's eSchoolPLUS calendar.</li> </ol>                                                                                                    |
| Invalid Enrollments | Indicates the total number of enrollment records that cannot be processed since it could not be determined if the student is enrolled or exited in the current school year (e.g., no entry or exit code, student missing a first or last name, future stage 5 entry date, valid school code associated with wrong LEA ID, mismatched stage 4 and stage 5 entry and exit codes, etc.). This record will not appear in the SLED roster. The LEA should enter a valid and matching entry and exit date(s) and code(s). |
| Error               | Indicates the total number of enrollment records that <u>cannot</u> be processed since it could not be determined if the student is enrolled in the current school year (e.g., enrollment record no matching demographic record, invalid school code not found in School and LEA Information Management System (SLIMS), stage 4 or stage 5 date outside of eSchoolPLUS calendar range).  This record will not appear in the SLED roster. The LEA should verify school code, entry and exit date(s) and code(s).     |
| Total               | The total number of enrollments for the Enrolled, Withdrawn, Invalid Enrollment(s) and Error categories.                                                                                                    |

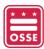

#### Search Enrollment Roster

The **Search Enrollment Roster** allows the user to search for a student using the SIS ID, USI, First Name, Last Name, Roster Status, School, and/or whether the enrollment is considered sticky. The table below will filter based on the search criteria.

Note: Only 2,500 records will be displayed.

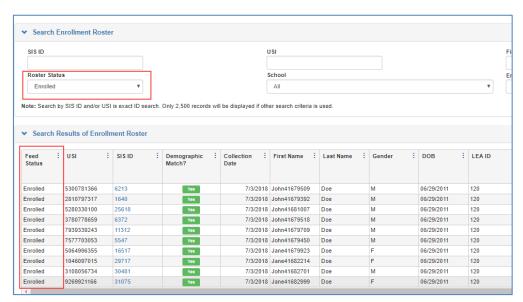

Figure 14: Search Results for Students Identified as Enrolled

# Demographic/Enrollment Feed Combination

The **Demographic/Enrollment Feed Combination** table displays the demographic and enrollment feed data received, the feed status if the student has a demographic record to match the enrollment record, the collection date, and enrollment and exit information.

- The **Feed Status** column will display either:
  - Enrolled;
  - Withdrawn;
  - Invalid Enrollment; or
  - Frro
- For a description of the statuses, see the <u>Total Number Enrollment Processed</u> table. Students with invalid enrollments or errors <u>cannot</u> be processed.
- If a student has a matching demographic record, in the **Demographic Match?** column be displayed.
- If a student does not have a matching demographic record, in the **Demographic Match?** column will be displayed.

<u>Note</u>: Students with missing demographic records will <u>not</u> appear in SLED and the records will be considered an **Error**.

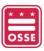

The columns in the table are aligned with the fields in the data collection template. Information on the 2018-19 Data Collection Template is available in **Appendix C - Resources** section.

To drill-down to the student level, click on the student's SIS ID.

# LEA Feed Search

To navigate to the LEA Feed Search, click on the magnifying glass at the top of any page.

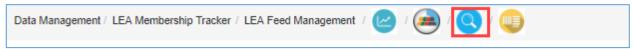

Figure 15: LEA Feed Search Icon

If the student does not have a USI, a search can be conducted using the student's SIS ID.

#### Using the **Search By** dropdown menu:

- 1. Select if the SIS ID or USI will be entered
- 2. Input either the SIS ID or USI
- 3. Click the Search button
- 4. The search results will appear in the search results of The Last LEA Data Feeds table.

Under 'Are Feeds Existing in Data Collection Template?' a 'Yes' or 'No' will appear under each data collection, indicating if the data collection record for the student was received and processed in SLED.

In the example below, the Enrollment, Contacts, and Attendance data collection template state 'No'. When the user clicks on the SIS ID, the Student Summary page will open and display the error.

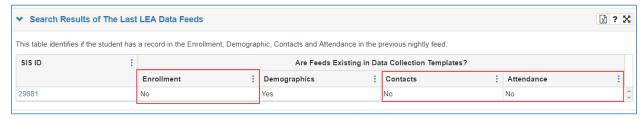

Figure 16: Search Results

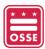

In the figure below, the enrollment collection contains an error and the feeds were not received for the contacts and attendance data collections.

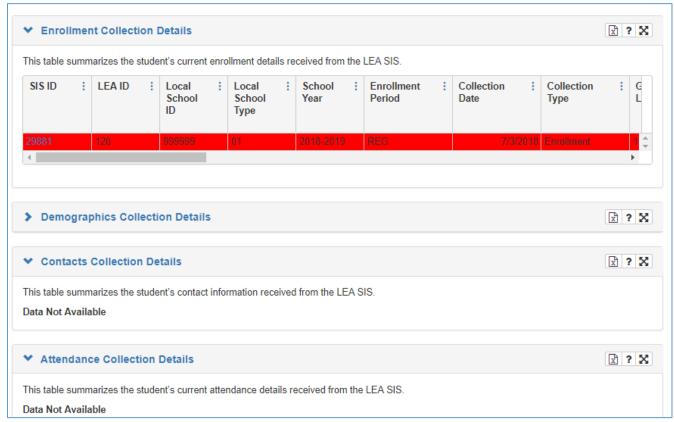

Figure 17: Student Summary Page

# LFA Live Feed Status

The **Today's LEA Feed Status** table summarizes the data collections templates, status and count of the LEA's latest feed for either the previous nightly feed or 2 p.m. ADT pull for the current day, depending on when this report is viewed by the user. The status column will display green ( ■ ) if OSSE received records for the collection in the previous nightly feed. The status column will display red (■) if the records have not been received for more than two nightly feeds.

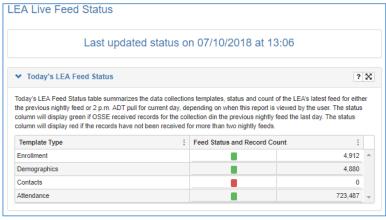

Figure 18: LEA Live Feed Status

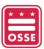

# Student Summary Page

The **Student Summary** page displays the enrollment, demographic, contacts, and attendance data received from the LEA SIS for a student during the current school year.

To drill-down to the Student Summary page:

- The user can click on the student's SIS ID from either the LEA Feed- Enrollment, LEA FeedDemographic, LEA Feed Contacts, LEA Enrollment Roster Summary, or the LEA Feed Search pages.
- 2. The Student Summary page will open displaying the current year data collected for the student.

#### Student Information

The **Student Information** table displays the student's demographic information received from the LEA SIS.

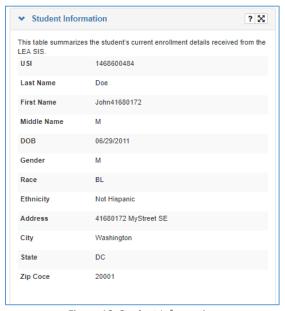

Figure 19: Student Information

# **Enrollment Collection Details**

The **Enrollment Collection Details** table summarizes the student's current enrollment details received from the LEA SIS.

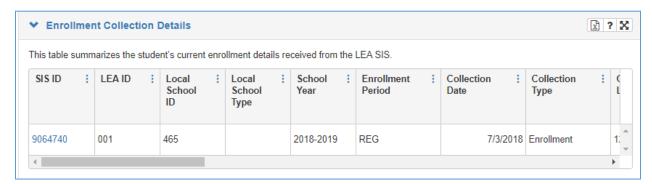

Figure 20: Enrollment Collection Details

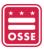

To view the LEA Feed Value and the OSSE System Value, click on the student's SIS ID. Column header descriptions are available in the **LEA Feed – Enrollment** section.

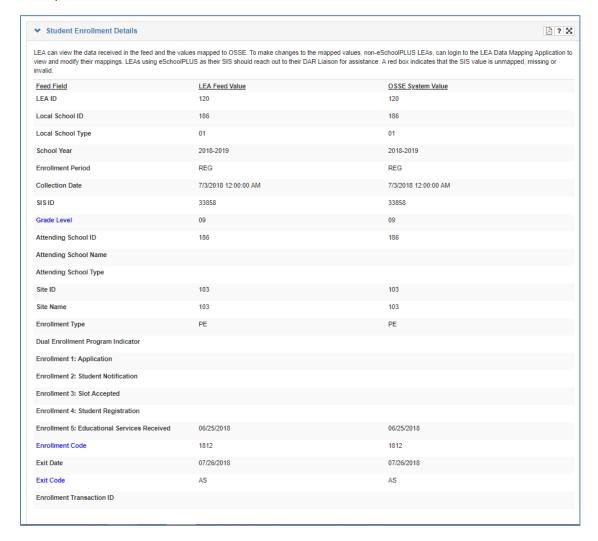

Figure 21: Enrollment Collection Details Mappings

OSSE also refers to Feed Fields as data elements. The feed fields align with the data collection template and the LEA Data Mapping Application.

- The LEA Feed Value are the values received from the LEA SIS.
- The OSSE System Value are the values mapped using the LEA Data Mapping Application.

The feed fields that have mapping options in the LEA Data Mapping application are highlighted in blue.

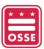

# Demographic Collections Details

The **Demographic Collections Details** table summarizes the student's current demographics details received from the LEA SIS. Column header descriptions are available in the **LEA Feed – Demographics** section.

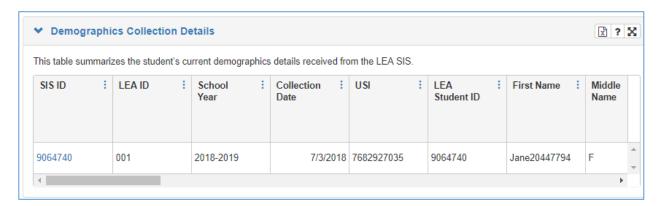

Figure 22: Demographics Collection Details

To view the LEA Feed Value and the OSSE System Value, click on the student's SIS ID.

#### **Contacts Collection Details**

The Contacts Collections Details table summarizes the student's contact information received from the LEA SIS. Column header descriptions are available in the **LEA Feed – Contacts** section.

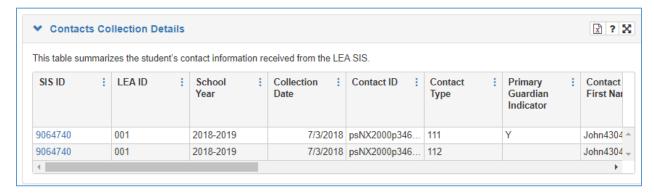

Figure 23: Contacts Collection Details

To view the LEA Feed Value and the OSSE System Value, click on the student's SIS ID.

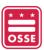

#### Attendance Collection Details

The **Attendance Collection Details** table summarizes the student's attendance information received from the LEA SIS. The table displays the daily attendance received for the student for the current school year.

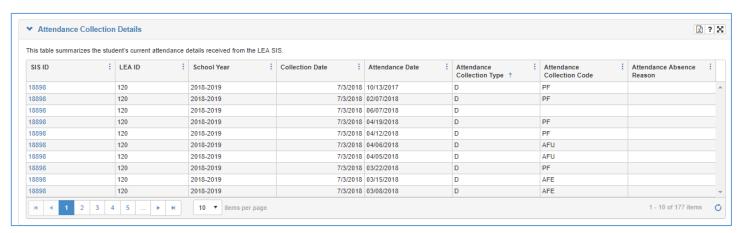

Figure 24: Attendance Collection Details

To view the LEA Feed Value and the OSSE System Value, click on the student's SIS ID.

| Header                        | Description                                                                                                    |
|-------------------------------|----------------------------------------------------------------------------------------------------|
| LEA ID                        | Unique OSSE-assigned identifier for Local Education Agencies (LEAs), three to four digits.                                                                                                    |
| School Year                   | The school year for which the data collection was run.                                                                                                    |
| Collection Date               | The date for which the collection was run. This is a timestamp value that should be automatically generated by your system, e.g. 03/04/2018 03:30:13 PM. If your LEA runs multiple collections in the same day, OSSE will take the most recent collection as authoritative. |
| SIS ID                        | A student ID number assigned by an LEA such as eSchoolPLUS, PowerSchool. These numbers will vary in length.                                                                                                    |
| Attendance Date               | Date reflects student's attendance on a specific date.                                                                                                    |
| Attendance<br>Collection Type | A description of the type of attendance being collected: daily or by class/period.                                                                                                    |
| Attendance Status Code        | A description of the student's attendance: present or absent.                                                                                                    |
| Attendance Absence<br>Reason  | A reason for the student's absence.                                                                                                    |

OSSE receives attendance records for students on a daily basis. Due to the volume, the total number of attendance errors are displayed in the Unified Data Errors application.

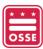

# **Identifying Errors**

If an error is identified in a data collection (enrollment, demographics, and/or contacts), the record will be highlighted in red. To view the error, click on the student's SIS ID.

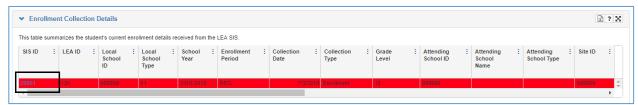

Figure 25: Error with a Student's Enrollment

A red box ( ) will appear next to an error. To resolve, the LEA Data Manager can either log in to the LEA Data Mapping Application to update or revise the mapping or updated value in the LEA SIS. In the previous figure, the local school ID is not an OSSE-defined school ID and the stage 5 enrollment date is for the previous school year.

# View in SIFD

The View in SLED table summarizes if the enrollment data is displayed in SLED.

#### Student in SLED

If the student's enrollment feed is in SLED, the View in SLED table will appear as below.

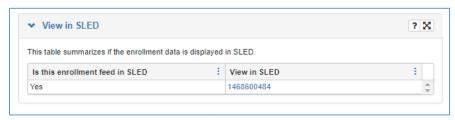

Figure 26: Student Appearing in SLED

# Student not in SLED

If the student's enrollment feed is not in SLED, the View in SLED table will appear as below.

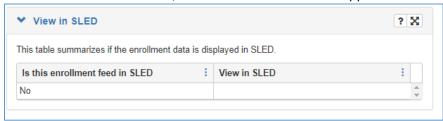

Figure 27: Student Not Appearing in SLED

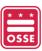

# Appendix A - Frequency Asked Questions

| Questions                                                                                                    | Answers                                                                                                    |
|----------------------------------------------------------------------------------------------------|----------------------------------------------------------------------------------------------------|
| When do we need to use the LEA Feed Management?                                                                             | All LEAs are required to use the LEA Feed Management module prior to the start of school to verify the data are accurate before OSSE pushes the data to SLED.  After the start of school, LEAs should review the LEA Feed Management when data are not feeding properly to OSSE (e.g., errors are appearing in the unified data errors application in Qlik, attendance data are not displayed in Qlik).             |
| What is a downstream system?                                                                                                | Some of OSSE's downstream systems are Qlik, Special Education Data System (SEDS), QuickBase and Transportation Online Tool for Education (TOTE).                                                                                                    |
| I am listed as an LEA Data Manager but I cannot view the LEA Feed Management module in SLED. What should I do?              | Please confirm that you have LEA-level SLED credentials. School-level data managers will not have access to the module. If you have confirmed that you have LEA-level access, reach out to your DAR Liaison. Your DAR liaison can be located at <a href="https://osse.dc.gov/publication/data-assessment-and-research-lea-liaisons">https://osse.dc.gov/publication/data-assessment-and-research-lea-liaisons</a> . |
| There is a red box for a data collection.  How do I resolve it?                                                             | <ol> <li>Confirm the following:         <ol> <li>The LEA's ADT Client is not turned off for a collection,</li> <li>OSSE does not have access to your ADT machine via LMIP.</li> </ol> </li> <li>Ensure that the ADT machine has power, an internet connection, and the LMIP application is enabled, if applicable.</li> </ol>                                                                                       |
| If a student withdraws and re-enrolls at another school within the same LEA will they count as both enrolled and withdrawn? | Yes, the student will have two enrollment records but one demographic record.                                                                                                    |

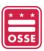

# Appendix B - Abbreviations and Terms

| Acronym | Description                                                                      |
|---------|----------------------------------------------------------------------------------|
| DAR     | Division of Data, Assessment and Research                                        |
| LEA     | Local Education Agency                                                           |
| LEA SIS | LEA Student Information System                                                   |
| LMIP    | Log Me In Pro                                                                    |
| OSSE    | Office of the State Superintendent of Education                                  |
| POC     | Point of contact (dedicated LEA personnel for specific audit-related activities) |
| SIS     | Student Information System                                                       |
| SLED    | Statewide Longitudinal Education Data System                                     |
| SLIMS   | School and LEA Information Management System                                     |
| USI     | Unique Student Identifier                                                        |

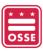

# Appendix C - Resources

The table below contains resources listed in the guide.

| Topic                               | Location                                                                |
|-------------------------------------|-------------------------------------------------------------------------|
| Contact information for DAR         | https://osse.dc.gov/publication/data-assessment-and-research-lea-       |
| Liaisons                            | <u>liaisons</u>                                                         |
| Data Collection Template            | https://osse.dc.gov/sites/default/files/dc/sites/osse/publication/attac |
|                                     | hments/2018-                                                            |
|                                     | 19%20School%20Year%20LEA%20Data%20Collection%20Template 0.x             |
|                                     | <u>lsx</u>                                                              |
| Entry and Exit Code Guidance        | https://osse.dc.gov/service/entry-codes-exit-codes-and-enrollment       |
| eSchoolPLUS POC User Guide          | https://osse.dc.gov/sites/default/files/dc/sites/osse/service_content/  |
|                                     | attachments/eSchoolPLUS%20-                                             |
|                                     | %20Point%20of%20Contact%20User%20Guide%20v3.pdf                         |
| <b>LEA Data Mapping Application</b> | https://data.osse.dc.gov/ldm/#/login                                    |
| Qlik                                | https://analysis.osse.dc.gov/hub/                                       |
| Receiving SLED Credentials          | https://octo.quickbase.com/db/bj339wdcr                                 |
| Resources on DAR Data               | https://osse.dc.gov/service/office-data-management-and-applications     |
| Applications                        |                                                                         |